# **Visual Web Development**

Terry Marris November 2007

## **19 Text Files**

The problem with the birthday book (chapter 18) is that birthdays entered and stored on one day have to be re-input the next day. We need to preserve important data from day to day. We need a persistent data store. We need a file.

#### **19.1 Line Structure**

Some entries in the birthday book might be:

 Tom 16 June Dick 12 May Harry 5 September

Each entry is a line of text. How can we distinguish between name and birthday? Names have different lengths and so do birthdays.

**1.** use a fixed size for name and for birthday

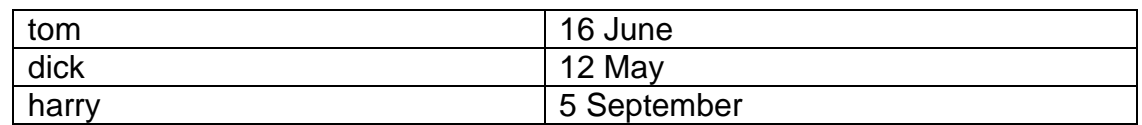

**2.** separate name from birthday with a comma

tom,16June dick,12 May harry,5 September

Recalling our efforts with the String class (chapter 14): if we went with option 1 we could use Substring:

 Dim strName = strLine.Substring(0, nameSize) Dim strBirthday = strLine.Substring(nameSize, strLine.Size() - 1) If we went with option 2 we could use Split:

```
 Const comma As String = "," 
Dim array() As String = Split(strLine, comma, 2) 
Dim strName As String = array(0) 
Dim strBirthday As String = array(1)
```
We shall choose option 2 because then we do not have to worry about how many characters there are in a person's name.

#### **19.2 Writing to a Text File**

The first thing is to import the VB namespaces that include the VB file handling methods.

Imports System.IO Imports My

These must be the very first statements in the VB file.

We define some global constants.

```
 ' GLOBAL CONSTANTS 
 Const pathName As String = "E:\VisualWebDevelopment\TextFiles\" 
Const fileName As String = "BirthdayBookFile.txt"
 Const comma As String = "," 
 Const space As String = " " 
 Const blank As String = ""
```
pathName is where the text file is to be found. fileName is the name of the text file. We also define comma, space and blank because their use might make programming code easier to read - see later on.

To write a line of text to a file we:

• create a line of text from the input

```
 Dim strLine As String = txtName.Text.ToString() + comma + 
                         txtBirthday.Text.ToString()
```
• open the text file for writing. This involves creating a link between the internal filename as its is known to the program (file), and the external filename as it is known to the operating system

("E:\VisualWebDevelopment\TextFiles\BirthdayBookFile.txt).

```
 Dim file As StreamWriter = 
   Computer.FileSystem.OpenTextFileWriter(pathName + fileName, True)
```
True means create the file if it does not exist, or append lines of text to the file if it does exist

• write the line of text to the file

file.WriteLine(strLine)

• close the file

file.Close()

Closing the file involves flushing buffers holding data to be written to the file and breaking the connection between internal and external filenames.

File handling is fraught with errors waiting to happen. The path to the file might be wrong or the media (memory stick for example) might be full or missing or, for some reason, the line of text could not be written or read. So we always contain our file handling routines within Try ... Catch. Here, we have used a "catch all" case.

```
Try 
...
 Dim strLine As String = txtName.Text.ToString() + comma + 
                             txtBirthday.Text.ToString() 
   Dim file As StreamWriter = 
         Computer.FileSystem.OpenTextFileWriter(pathName + fileName, True) 
   file.WriteLine(strLine) 
   file.Close() 
    ... 
Catch ex As Exception 
   lblError.Text = "Error writing to file: " + ex.ToString() 
End Try
```
#### **19.3 Reading From a Text File**

To retrieve a line of text from a file we:

• open the text file for reading

```
 Dim file As StreamReader = 
       Computer.FileSystem.OpenTextFileReader(pathName + fileName)
```
• loop for as long as the end of the file has not been reached

```
While Not file.EndOfStream()
 ... 
 End While
```
• retrieve a line of text each time round the loop

Dim strLine As String = file.ReadLine()

• process the line of text. Here, we are displaying the line of text in a list box.

```
 lstBirthdays.Items.Add(strLine)
```
• close the file when there are no more lines to be retrieved from the file

```
 file.Close()
```
As always we include our file handling with a Try ... Catch.

```
Try 
  ... 
  Dim file As StreamReader = 
               Computer.FileSystem.OpenTextFileReader(pathName + fileName) 
  While Not file.EndOfStream()
    Dim strLine As String = file.ReadLine() 
     ... 
    lstBirthdays.Items.Add(strLine) 
  End While 
  file.Close() 
Catch ex As Exception 
  lblError.Text = "Error reading from file: " + ex.ToString() 
End Try
```
### **19.4 The Entire VB File**

The entire VB file is shown below.

```
Imports System.IO 
Imports My 
Partial Class _Default 
     Inherits System.Web.UI.Page 
     ' GLOBAL CONSTANTS 
     Const pathName As String = "E:\VisualWebDevelopment\TextFiles\" 
     Const fileName As String = "BirthdayBookFile.txt" 
     Const comma As String = "," 
     Const space As String = " " 
     Const blank As String = "" 
     Protected Sub Page_Load(ByVal sender As Object, 
                              ByVal e As System.EventArgs) Handles Me.Load 
     End Sub 
     Protected Sub btnAdd_Click(ByVal sender As Object, 
                           ByVal e As System.EventArgs) Handles btnAdd.Click 
         Try 
             lstBirthdays.Items.Clear() 
            If txtName.Text.Length() = 0 Or txtBirthday.Text.Length() = 0Then 
                 Return ' empty fields 
             End If 
             Dim strLine As String = txtName.Text.ToString() + comma + 
                                        txtBirthday.Text.ToString() 
          Dim file As StreamWriter = 
          Computer.FileSystem.OpenTextFileWriter(pathName + fileName, True) 
             file.WriteLine(strLine) 
             file.Close() 
             txtName.Text = blank 
             txtBirthday.Text = blank 
         Catch ex As Exception 
             lblError.Text = "Error writing to file: " + ex.ToString() 
         End Try 
     End Sub 
     Protected Sub Calendar_SelectionChanged(ByVal sender As Object, ByVal e 
            As System.EventArgs) Handles Calendar.SelectionChanged 
         txtBirthday.Text = Calendar.SelectedDate.ToLongDateString() 
     End Sub
```

```
 Protected Sub btnList_Click(ByVal sender As Object, 
                         ByVal e As System.EventArgs) Handles btnList.Click 
         Try 
             lstBirthdays.Items.Clear() 
             Dim file As StreamReader = 
               Computer.FileSystem.OpenTextFileReader(pathName + fileName) 
            While Not file.EndOfStream()
                  Dim strLine As String = file.ReadLine() 
                  Dim strArray() As String = Split(strLine, comma) 
                  Dim strName As String = strArray(0) 
                  Dim strBirthday As String = strArray(1) 
                  strLine = strName + comma + space + strBirthday 
                  lstBirthdays.Items.Add(strLine) 
             End While 
             file.Close() 
         Catch ex As Exception 
             lblError.Text = "Error reading from file: " + ex.ToString() 
         End Try 
     End Sub 
     Protected Sub btnFind_Click(ByVal sender As Object, 
                         ByVal e As System.EventArgs) Handles btnFind.Click 
         Try 
             Dim boolFound As Boolean = False 
             lstBirthdays.Items.Clear() 
             Dim file As StreamReader = 
               Computer.FileSystem.OpenTextFileReader(pathName + fileName) 
            While Not file.EndOfStream()
                 Dim strLine As String = file.ReadLine() 
                 Dim strArray() As String = Split(strLine, comma) 
                 Dim strName As String = strArray(0) 
                 Dim strBirthday As String = strArray(1) 
                 strLine = strName + comma + space + strBirthday 
                 strName = strName.ToLower() 
                 txtName.Text = txtName.Text.ToLower() 
                  If strName.Equals(txtName.Text.ToString()) Then 
                      boolFound = True 
                      lstBirthdays.Items.Add(strLine)
                  End If 
             End While 
             file.Close() 
             If Not boolFound Then 
                  lstBirthdays.Items.Add(txtName.Text + " not found") 
             End If 
             txtName.Text = blank 
         Catch ex As Exception 
             lblError.Text = "Error reading from file: " + ex.ToString() 
         End Try 
     End Sub 
End Class
```
#### **19.5 Exercises**

- **1.** Explain each line of the Birthday Book program shown above in §19.4
- **2.** Try out the birthday Book program.